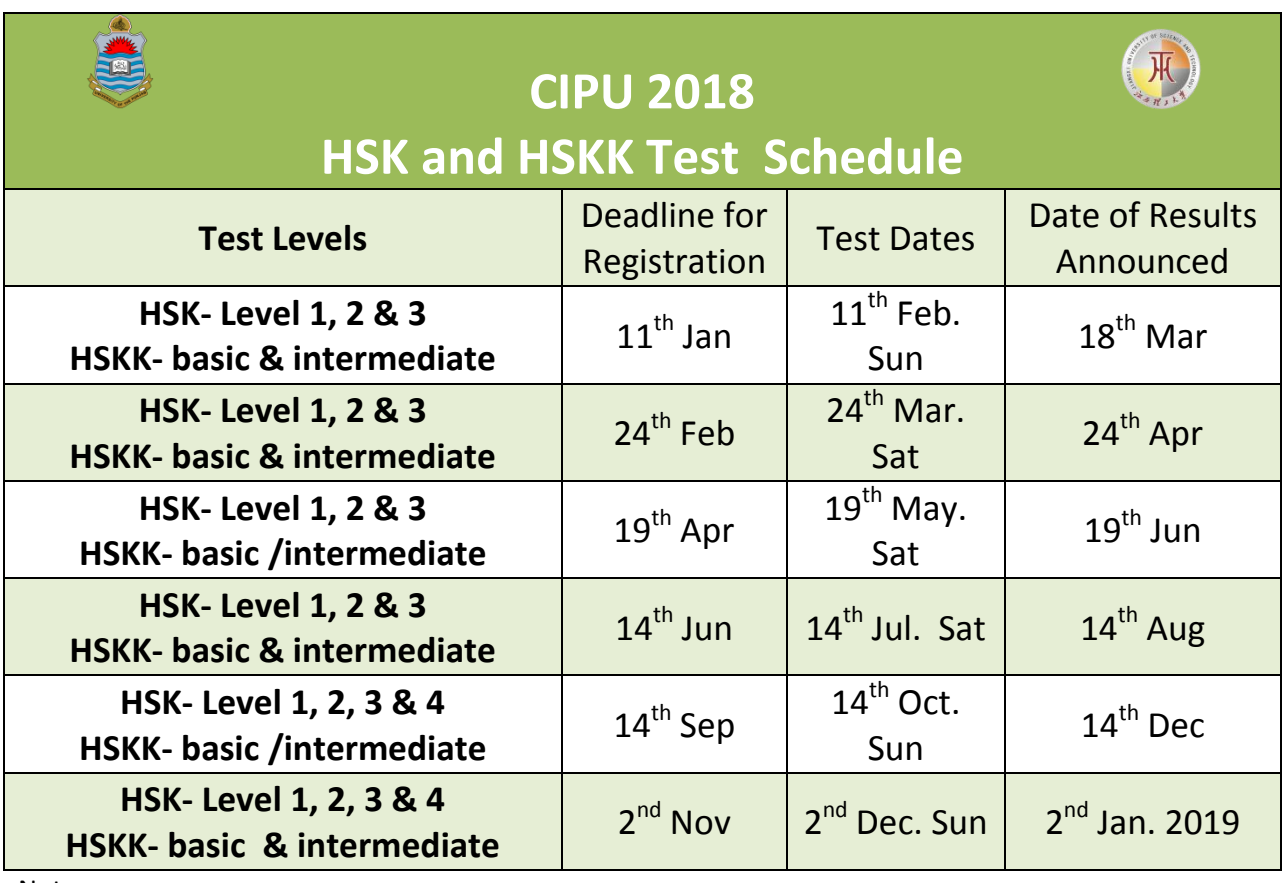

Notes:

1. Steps for create test account: visit the website: [http://www.chinesetset.cn](http://www.chinesetset.cn/)→create a new account with your G-mail address  $\rightarrow$  remember the account and password.

2. Steps for online registration: log in the account →choose test center →fill out personal information →upload electronic photo→ confirm registration→Screenshot application with electronic photo.

3. Steps for office procedure: print Screenshot application with electronic photo→submit it to CIPU office with CNIC copy and two paper photos $\rightarrow$  get your bank challan form  $\rightarrow$ pay for the fees in HBL $\rightarrow$ return all documents to CIPU office $\rightarrow$  confirm procedure $\rightarrow$  wait for test.

4. Steps for print Admission Ticket: it will be available 10 days before the test date  $\rightarrow$  visit website[:http://www.chinesetset.cn](http://www.chinesetset.cn/)→log in your test account →enter "personal information center",→click the "print"under "test taker information "on the left side →download AdmissionTicket of the exact test or print it in print shop directly .

5. Requirement for HSK test:Admission Ticket ,CNIC card /B FROM,2B pencil , reach the test room 30mins in advance before the timing of the test.

6. Steps forcheck results: Results will be available 1 month after the test date  $\rightarrow$ visit website [:http://www.chinesetset.cn](http://www.chinesetset.cn/)→no need log in again, just fill outAdmission Ticket number and real name on the bottom-left in the login page .

7. Steps for collect "score report":it will be available 2 month after the test date→ collect it with your Admission Ticket in CIPU office